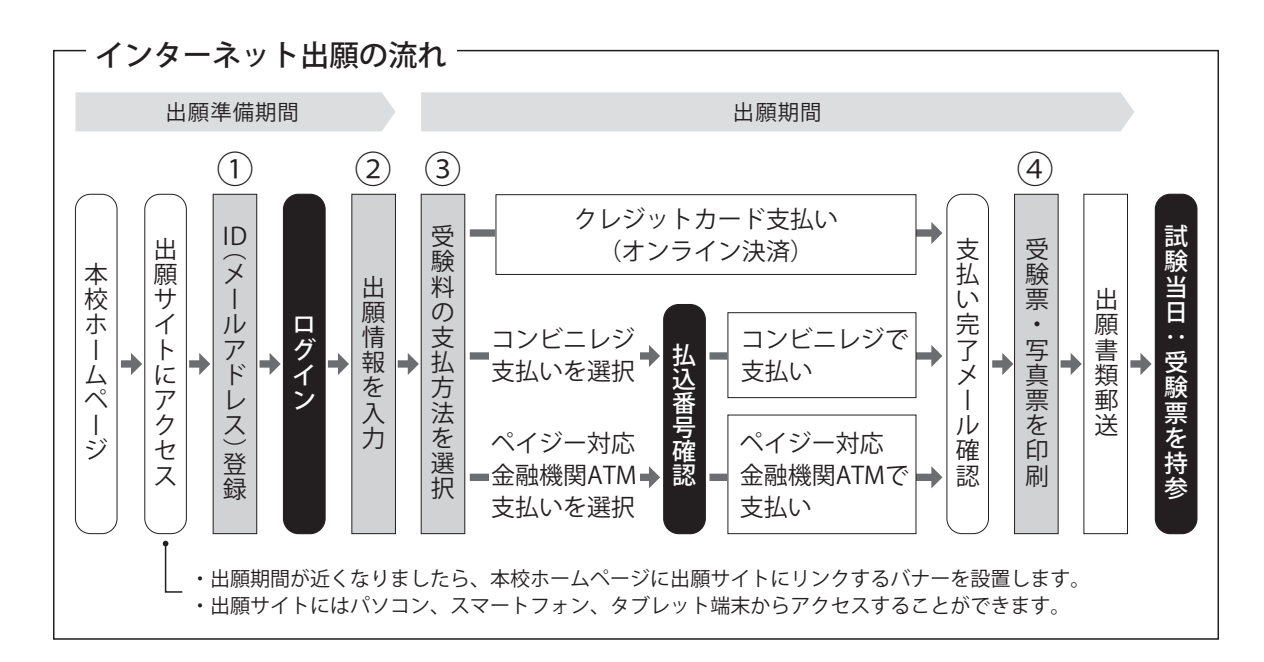

# ① ID(メールアドレス)登録

登録いただいたメールアドレスは、手続き完了メール送信、緊急連絡等にも利用します(パソコン・スマー トフォン・タブレット端末のものだけではなく、携帯電話のメールアドレスにも対応しています)。

注意事項 | 追加出願など複数の入試を出願する場合は、初回の出願時に登録した「ログイン ID(メールアド レス)」を利用してください。

## ② 出願情報を入力

画面の指示に従って、利用規約、個人情報取り扱いに同意の上、志願者情報・保護者情報を入力し、出願す る入試を選択します。

## ③ 受験料の支払方法を選択

「クレジットカード決済」「コンビニレジ支払い」「ペイジー対応金融機関ATM支払い」の3つから、支払い 方法を選択します。

## ◎ 受験料を支払う

**注意事項 受験料支払方法を確定して次に進んだ後は、入力内容の誤りをインターネット上で訂正すること** はできません。受験料支払後、誤りを発見した場合は、本校までお問い合わせください。

クレジットカード番号など必要な情報を 入力し、決済を完了させます(24時間可)。 支払いについては、志願者の保護者名様 のクレジットカードを使用することが できます。

出願登録後、支払票を印刷し(番号を 控えるだけも可)、選択したコンビニレ ジにて支払いを済ませてください。支 払後に受け取る「お客様控え」はご自 身で保管してください。

| クレジットカードによるオンライン決済 | | コンビニレジでの支払い | | ペイジー対応金融機関ATMでの支払い

ペイジー対応金融機関ATMで支払いが できます。

#### 注意事項

キャッシュカードをご利用の場合は、ATM 設置金融機関のキャッシュカードをご用 意ください。現金でのお支払いも可能です。

#### ④ 受験票・写真票を印刷

受験料お支払後、支払い完了メールが届きます。 出願サイトにアクセスし、マイページより、受験票・写真票をご自宅やコンビニ等で印刷してください(A4 判横・白い紙)。

受験票・写真票は本校から発送しませんので、必ずご自宅やコンビニ等で印刷し、出願期間内に 写真票等の出願書類を本校に郵送してください。受験票は試験当日にお持ちください。 また、入学手続時に受験票を確認するため、それまで各自で保管してください。 注意事項

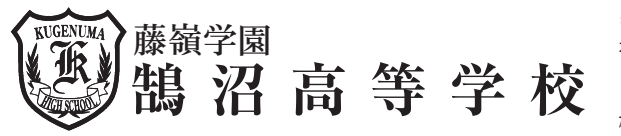

 $7251 - 0031$ 神奈川県藤沢市鵠沼藤が谷4-9-10 TEL 0466 (22) 4783 · (23) 1555 FAX 0466 (22) 1675  $\frac{1}{2}$ λ<sup>2</sup>, https://kugenuma.ed.jp

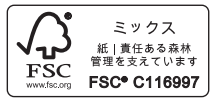